# *Урок 27* **Поняття користувача й сеансу користувача**

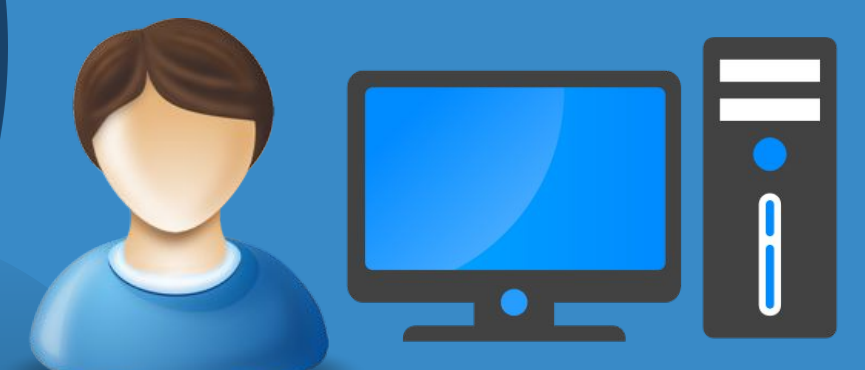

ach-Infat.ua

**6** 

 $\mathbf{0}_{\texttt{cbita}}$ 

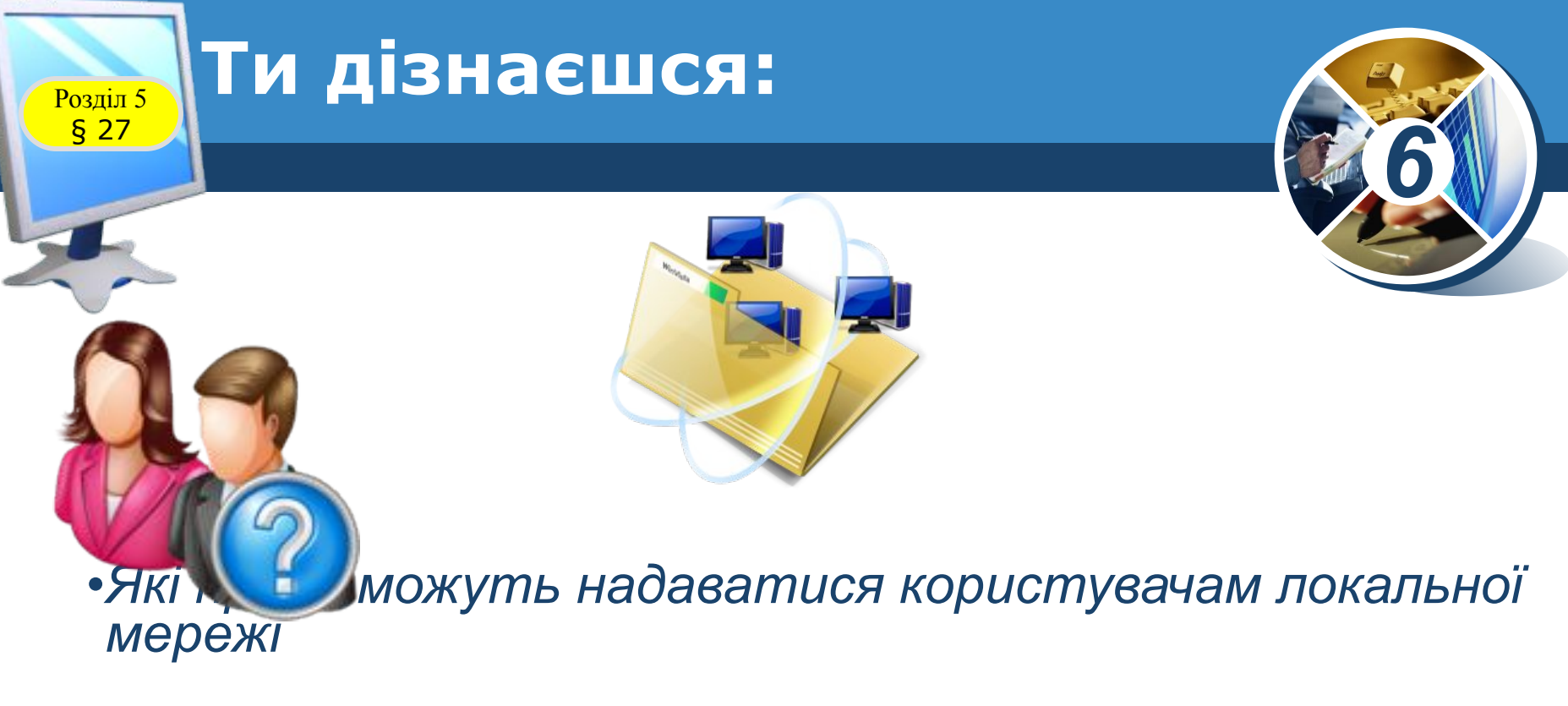

- *•Як переглянути об'єкти локальної мережі*
- *•Як працювати з об'єктами локальної мережі*

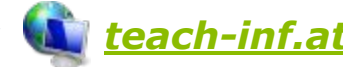

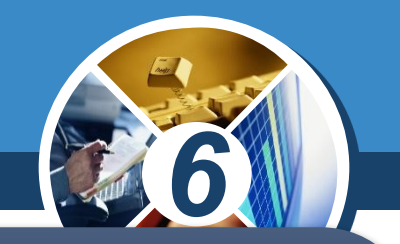

*Для того щоб налагодити мережну взаємодію між об'єктами мережі, потрібні спеціальні програми, зокрема мережна операційна система. Операційна система Windows 7 забезпечує роботу локальної мережі. За її допомогою можна управляти доступом користувачів до комп'ютера і до мережних ресурсів.*

> *Доступ — це право на використання деякого ресурсу.*

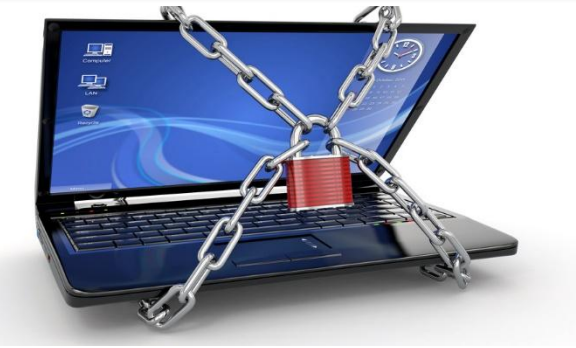

Розділ 5 **Доступ**

§ 27

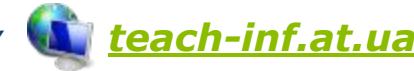

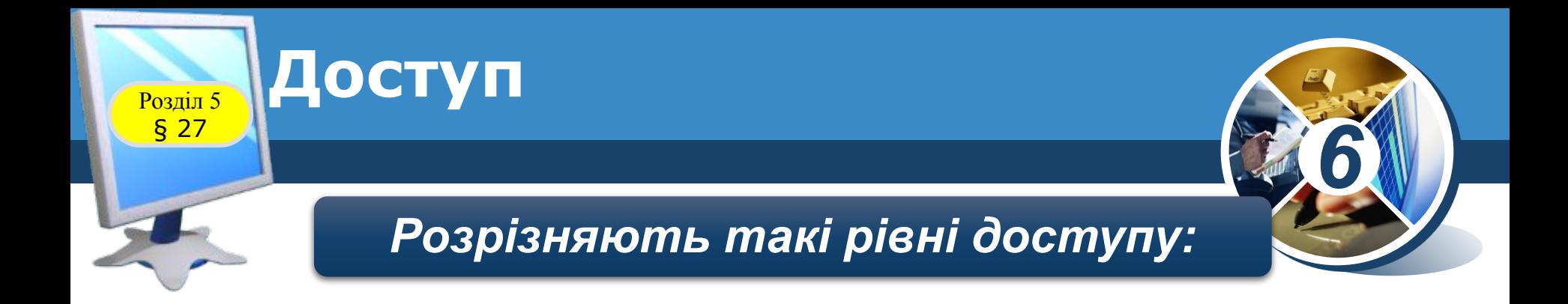

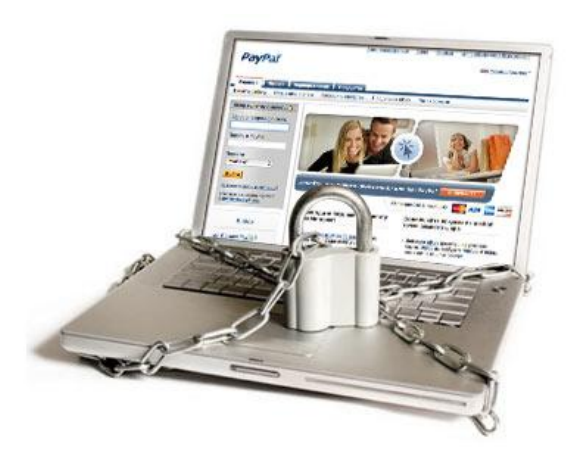

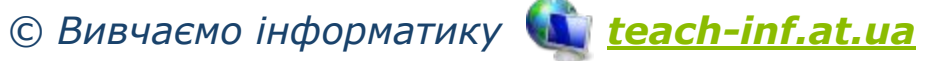

#### **Розділ 5 © Обліковий запис користувача**

§ 27

*6*

*Управління доступом на рівні користувачів дає можливість призначати паролі для доступу до ресурсів конкретного комп'ютера чи до будь-якого іншого комп'ютера локальної мережі. При роботі з мережною операційною системою можна вказувати конкретних користувачів, що мають доступ до ресурсів для спільного використання. Потрібні відомості зазначаються при створенні облікового запису користувача.*

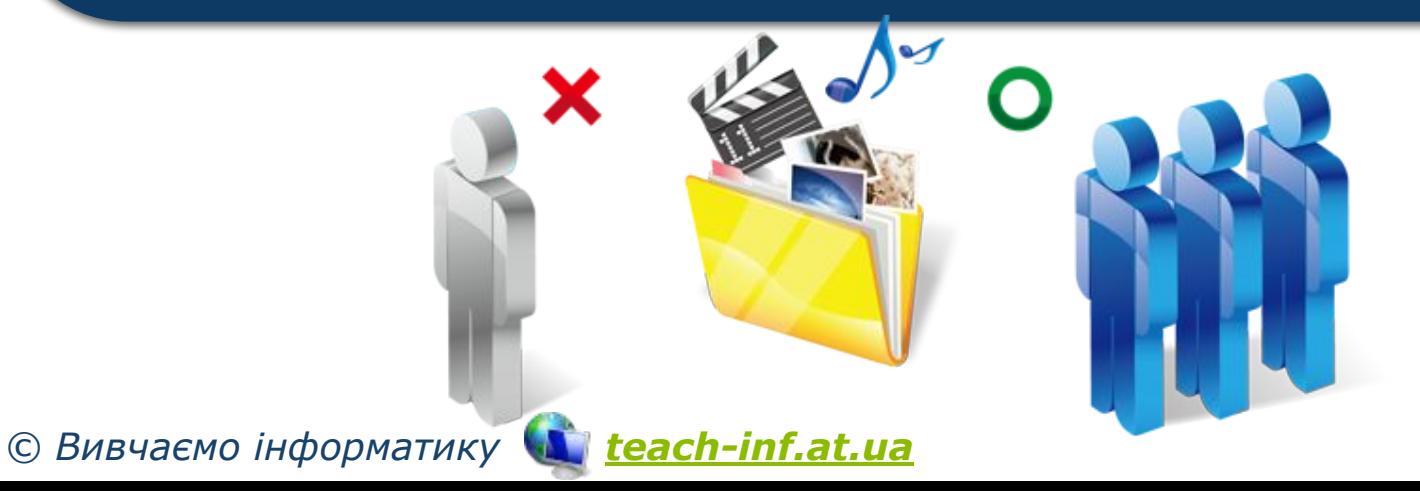

#### **Обліковий запис користувача**

Обліковий запис користувача *сукупність відомостей про користувач а та його права при роботі з об'ектами операційної системи й мережі.*

*6*

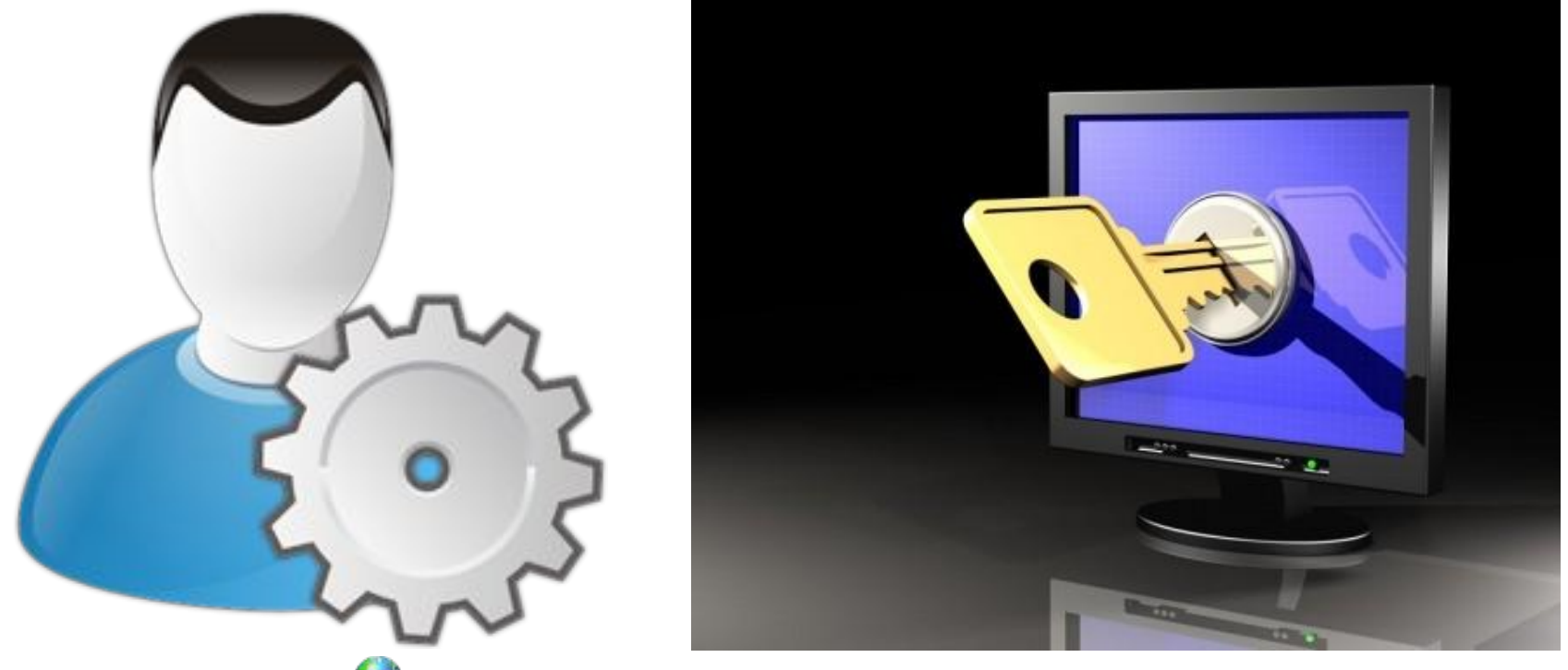

*© Вивчаємо інформатику teach-inf.at.ua*

Розділ 5 § 27

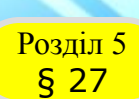

#### **Розділ 5 Сеанс користувача**

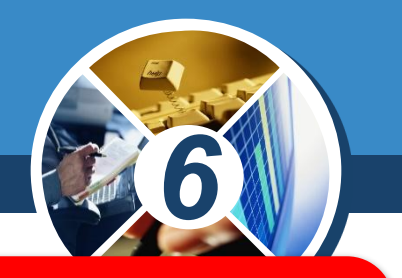

*Сеанс користувача — це робота за комп' ютером з обліковим записом користувача.*

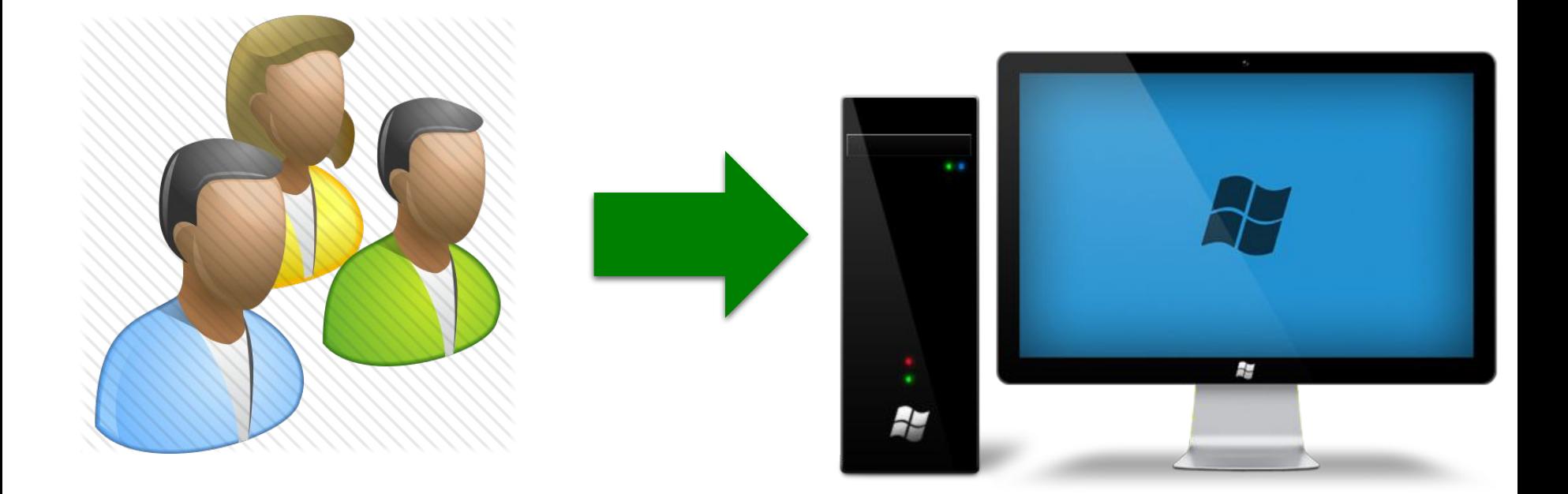

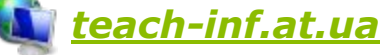

#### **Розділ 5 Обліковий запис користувача**

*6*

*Але не обов'язково кожен користувач повинен мати власний обліковий запис; можна створити обліковий запис, наприклад, для користувача «учень» для роботи в локальній мережі школи. У такий спосіб визначають рівні доступу до папок, дисків, принтера. В обліковому записі учня вказується, з якими ресурсами йому дозволено працювати та які дії виконувати, наприклад, копіювати файли із мережної папки.*

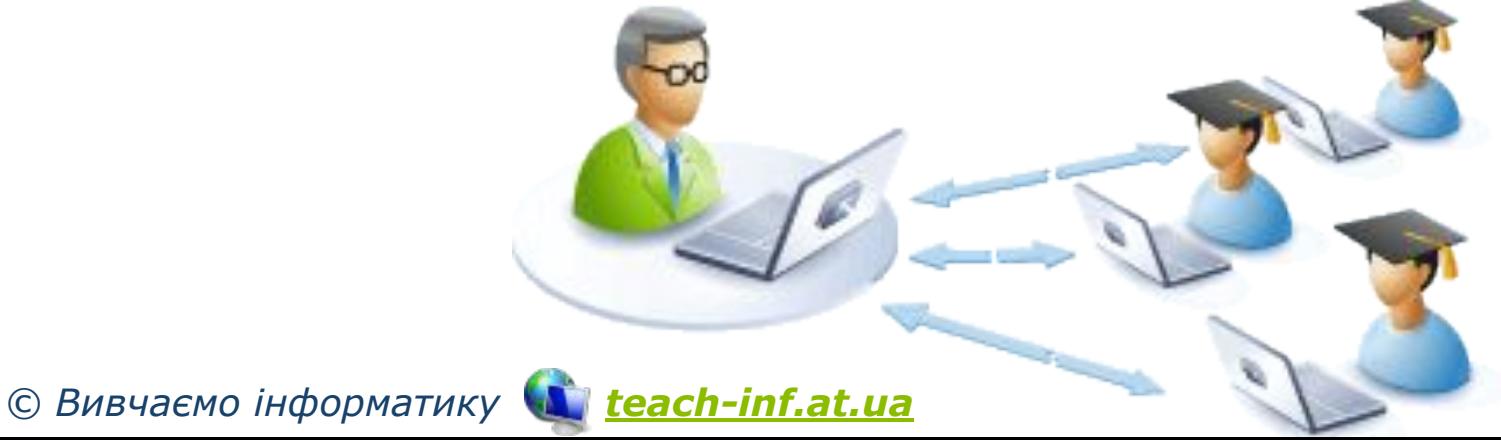

§ 27

§ 27

#### **Розділ 5 Юб'єкти локальної мережі,**

*Усі ресурси локальної мережі, до яких можна отримати доступ з певного комп'ютера, відображуються в системній папці Комп'ютер Та Мережа.* 

*6*

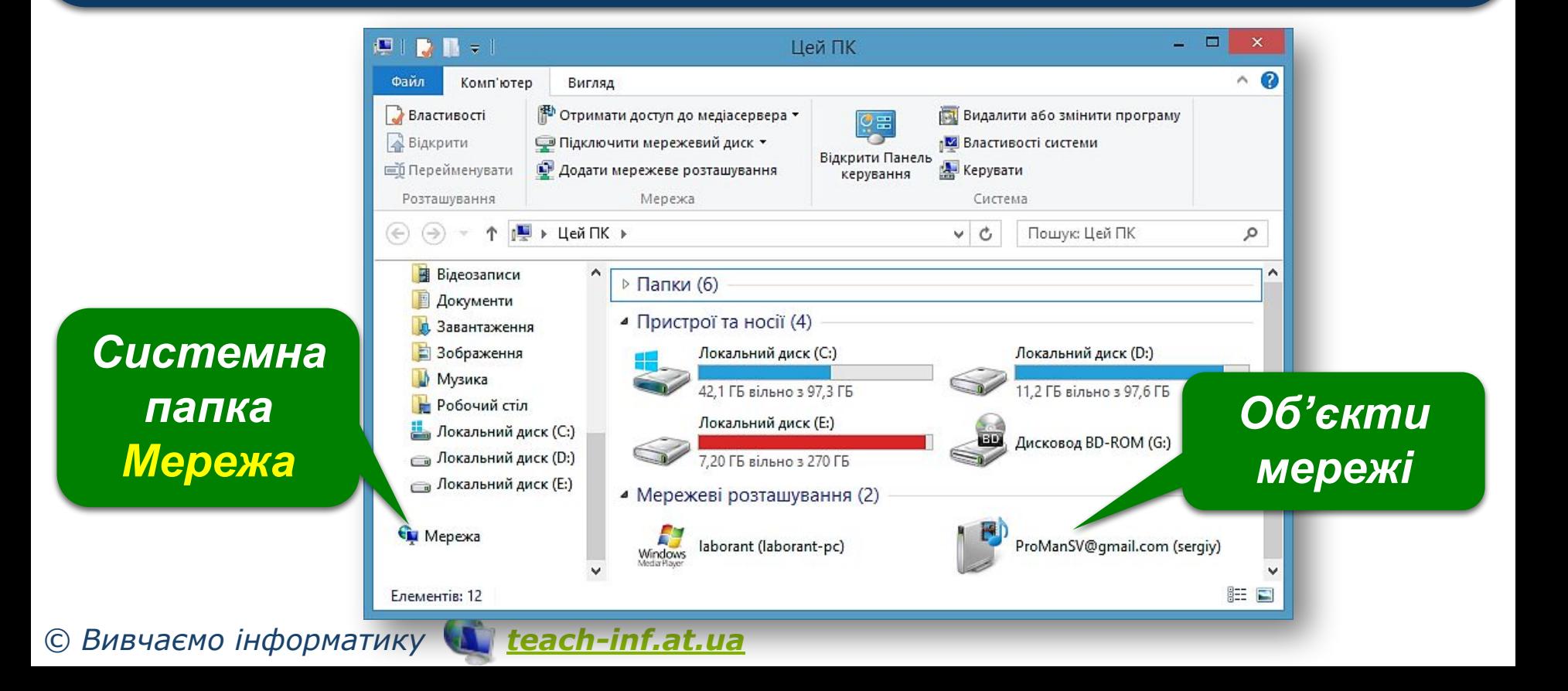

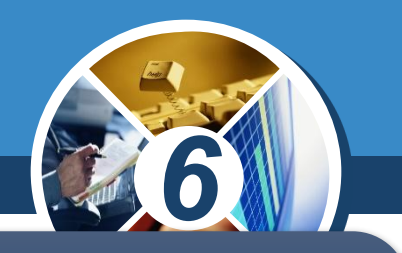

*Надати спільний доступ можна за допомогою вказівок вікна папки, що містяться у списку Дозволити спільний доступ для… чи за допомогою вказівок контекстного меню виділеного об'єкта*

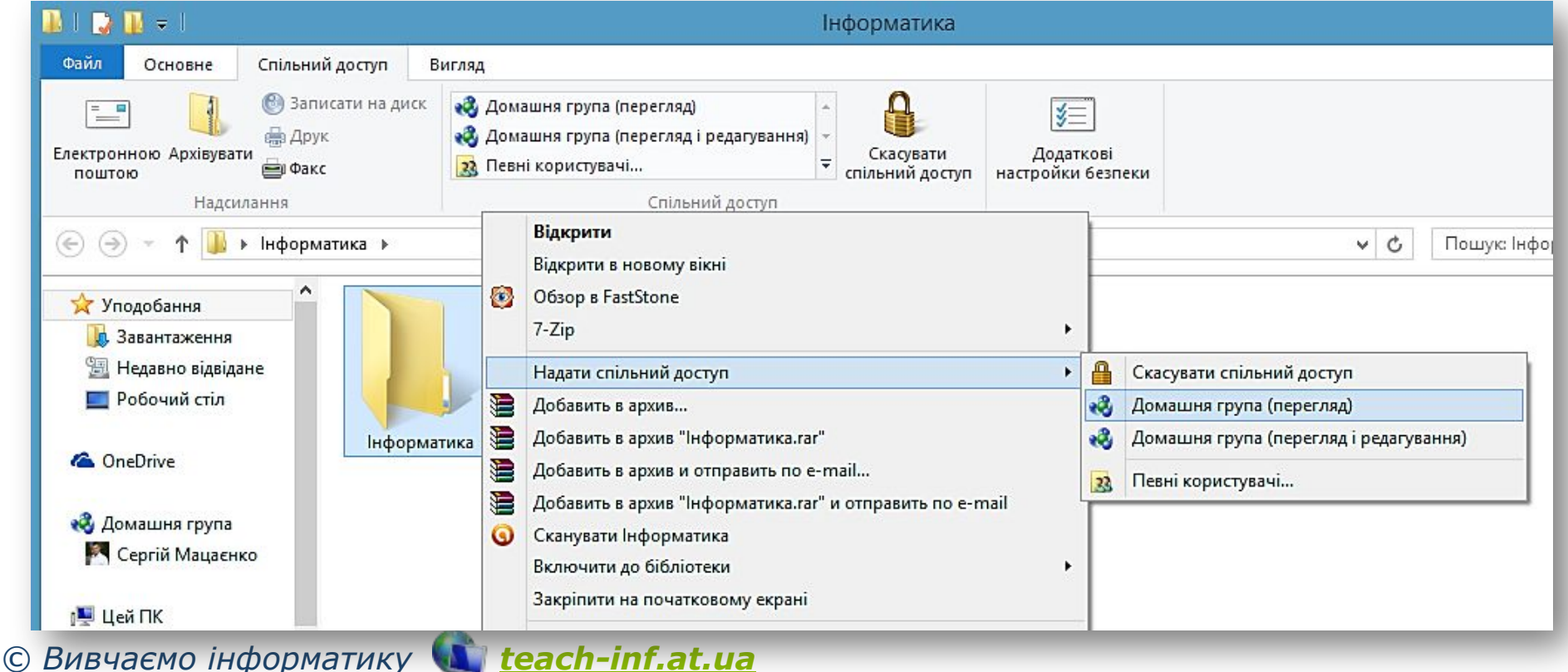

#### **Розділ 5 Юб'єкти локальної мережі**

*6*

*Об'єкти операційної системи спільного використання в локальній мережі — це об'єкти, розміщені в одній із загальних папок. Будь-який файл або папка, створені чи скопійовані до загальної папки, стають доступними для інших користувачів локальної мережі. Також загальні обпекти, як правило, розміщуються в домашній групі. Це можуть бути як файли чи папки, так і пристрої, зокрема принтер.*

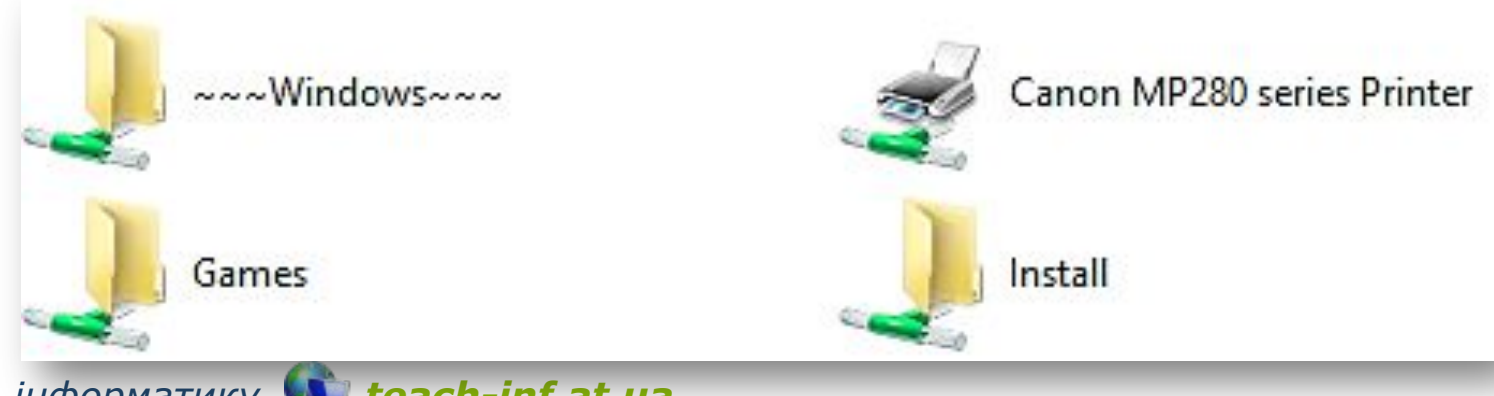

*© Вивчаємо інформатику teach-inf.at.ua*

§ 27

### **Навігація локальною Розділ 5 Мережею**

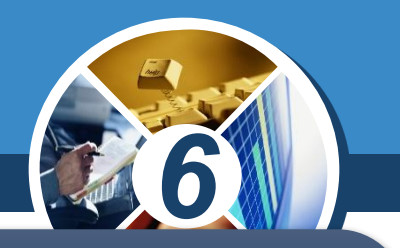

*Щоб відкрити об'єкт, який розташований на іншому комп'ютері локальної мережі, необхідно його обрати серед об'єктів мережі та двічі клацнути на його значку. У такий спосіб здійснюють навігацію локальною мережею.*

§ 27

*Навігація локальною мережею — це перегляд вмісту об'єктів операційної системи, що розміщені на комп'ютерах локальної мережі.*

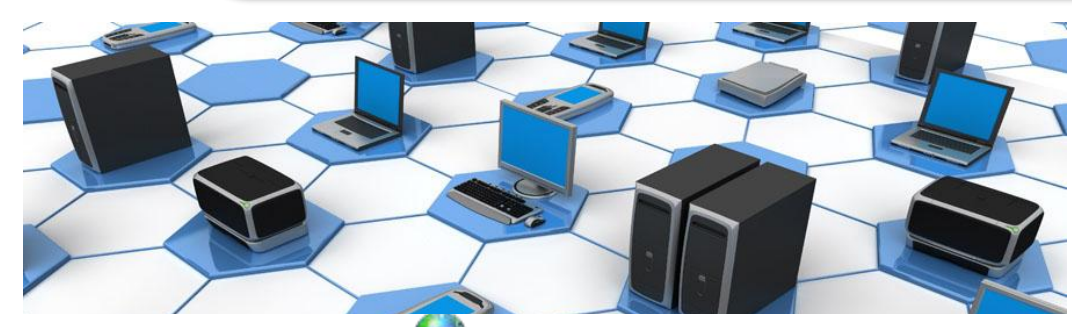

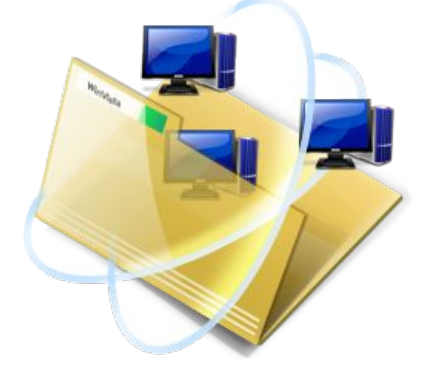

#### **Навігація локальною Розділ 5 Мережею**

§ 27

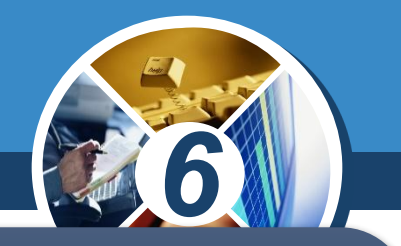

*Залежно від наданих прав доступу користувач може переглядати, копіювати або переміщувати файли чи папки, розташовані нарізних комп'ютерах мережі. Ці дії виконуються так само, як і при роботі на власному комп'ютері.*

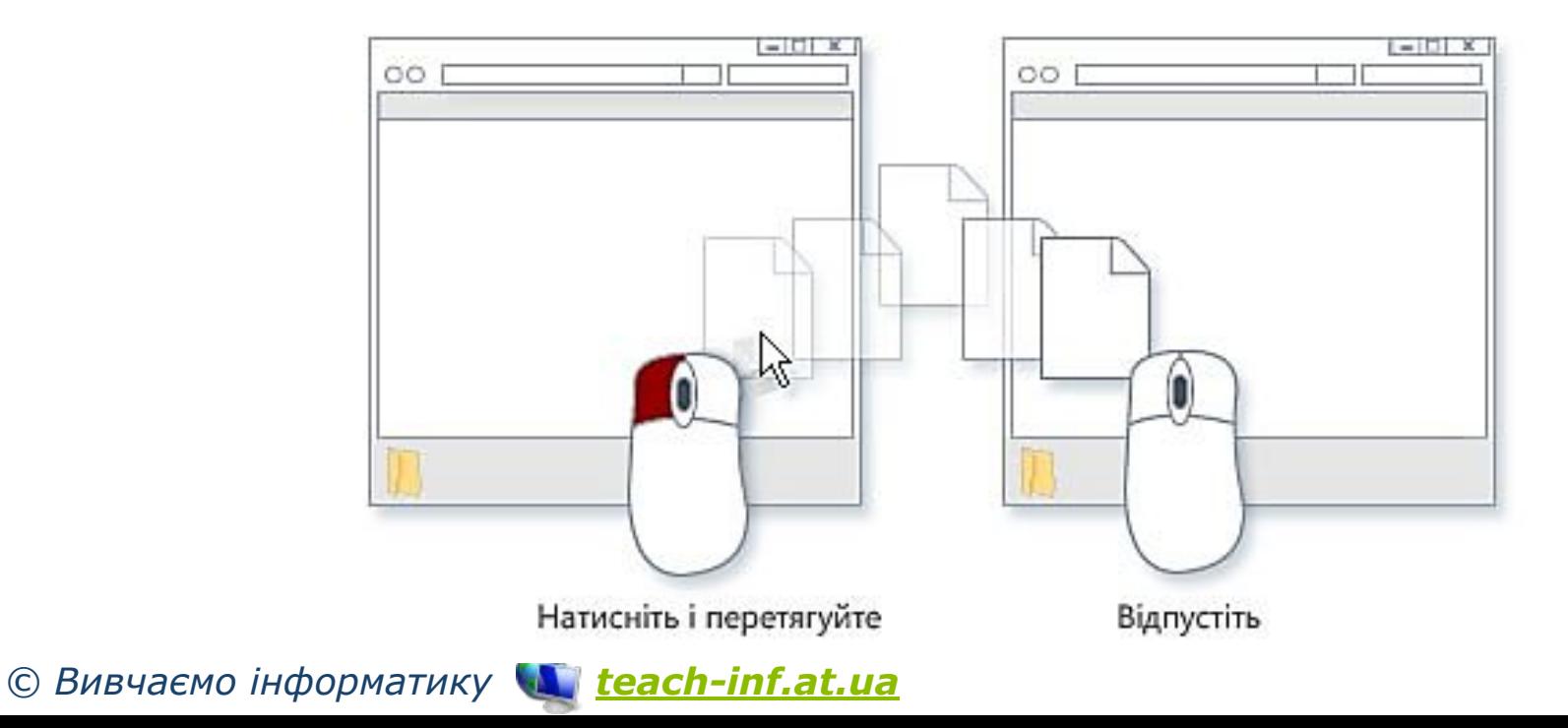

### Розділ 5 **Шлях до ресурсів**

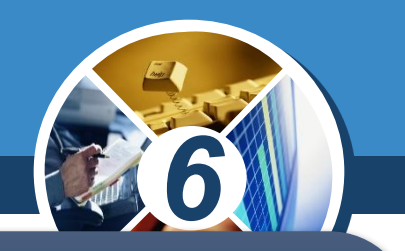

*Шлях до ресурсів, розташованих на інших комп'ютерах мережі, записується дещо інакше, ніж шлях до папок і файлів на комп'ютері. Для цього на початку шляху замість імені диска і символу двокрапки записують подвійний символ \ (\\) та ім'я комп'ютера. Наприклад:*

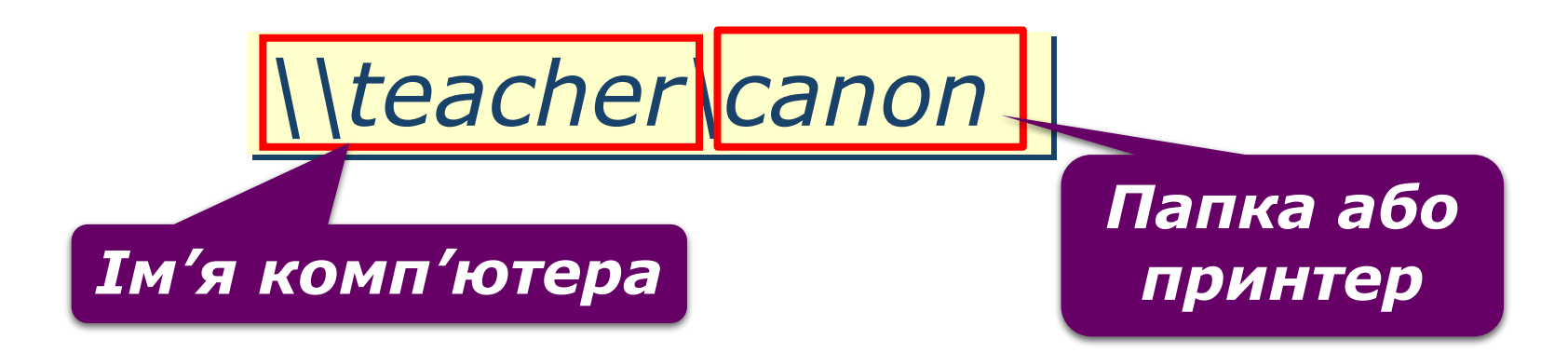

## **Розгадайте кросворд**

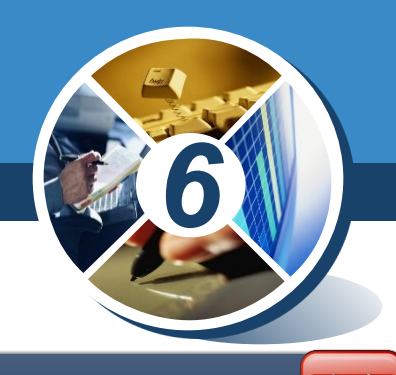

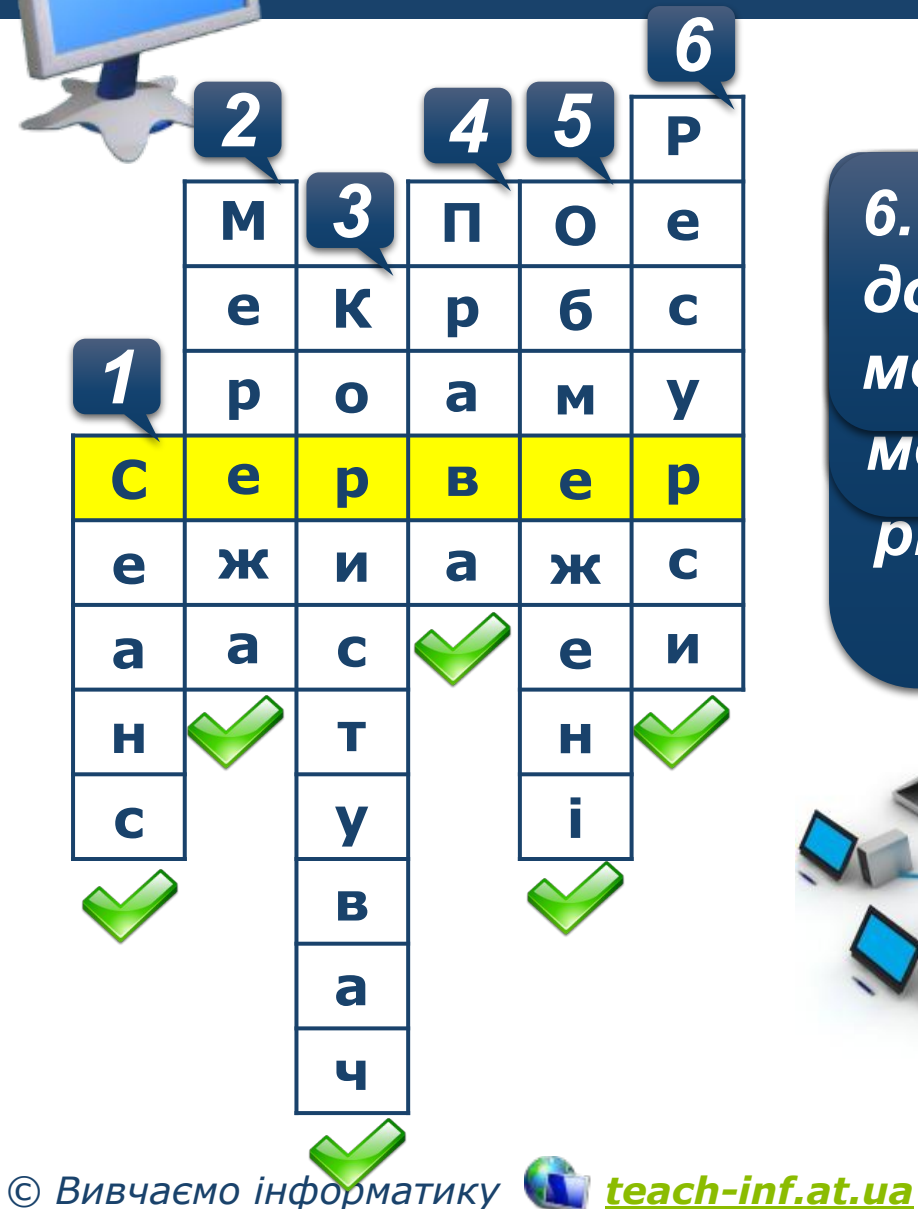

Розділ 5 § 27

> $2$  **1. Пристрої, програми та и комп** *з обліковим записом інших пристроїв, з'єднання*  **<sup>К</sup>** *ютером в користувачів, які має доступ лише до частини документи, доступ до яких користувача каналами передавання даних працюють за одним і тим ресурсів комп'ютера та можна отримати в мережі*

> > *самим комп'ютером з мережі*

*різними обліковими записами*

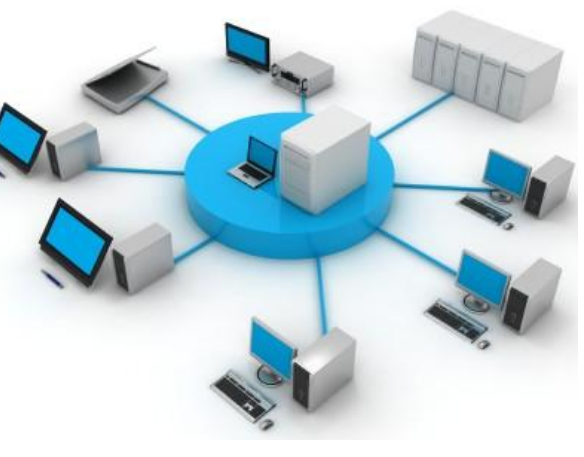

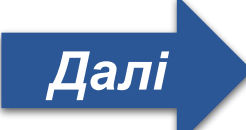

Розділ 5 **Повторюємо**

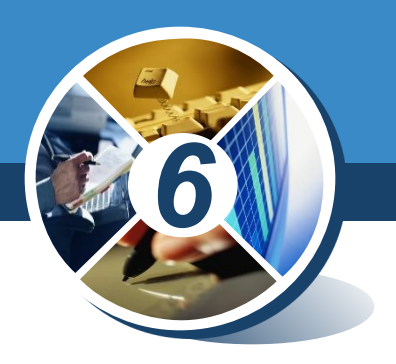

#### *Ресурси Користувачі*

#### *•Комп'ютери*

- *•- диски*
- *•- папки*
- *•- файли*
- *•- принтер*

#### *•Обліковий запис*

- *•- ім'я користувача*
- *•- пароль*
- *•- рівні доступу*

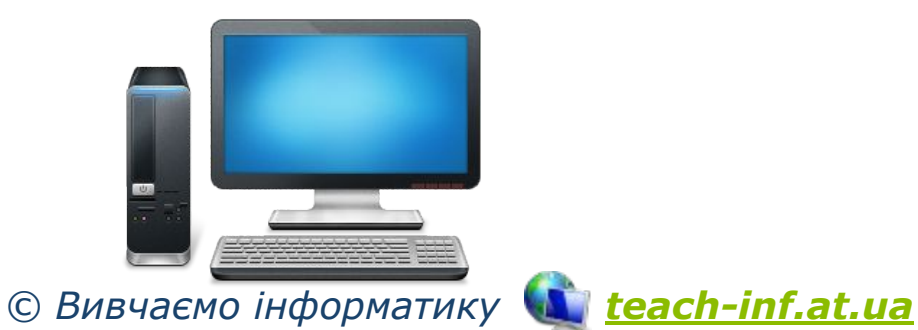

§ 27

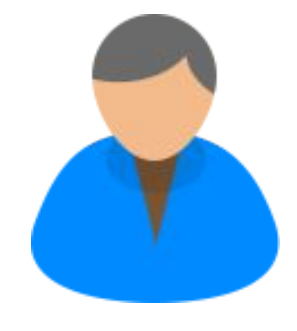

Розділ 5 § 27

**IHPOPM** 

#### **Обговорення вивченого**

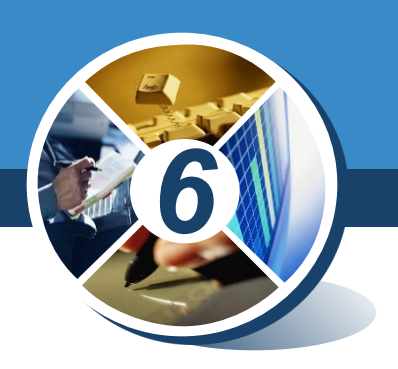

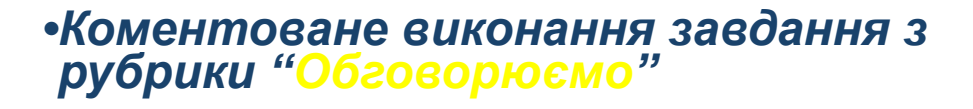

#### *Сторінка 195*

*© Вивчаємо інформатику teach-inf.at.ua*

, О. в. <sub>Барна,</sub><br>Р. О. Г. Кузьмінська,<br><sup>Кинська</sup>

Розділ 5 § 27

#### **Обговорення вивченого**

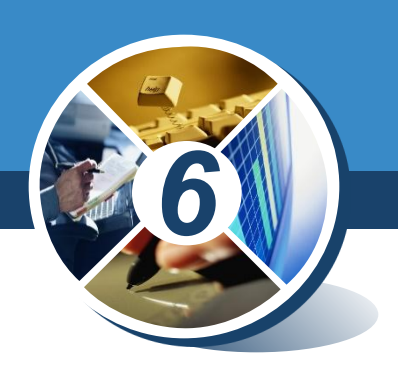

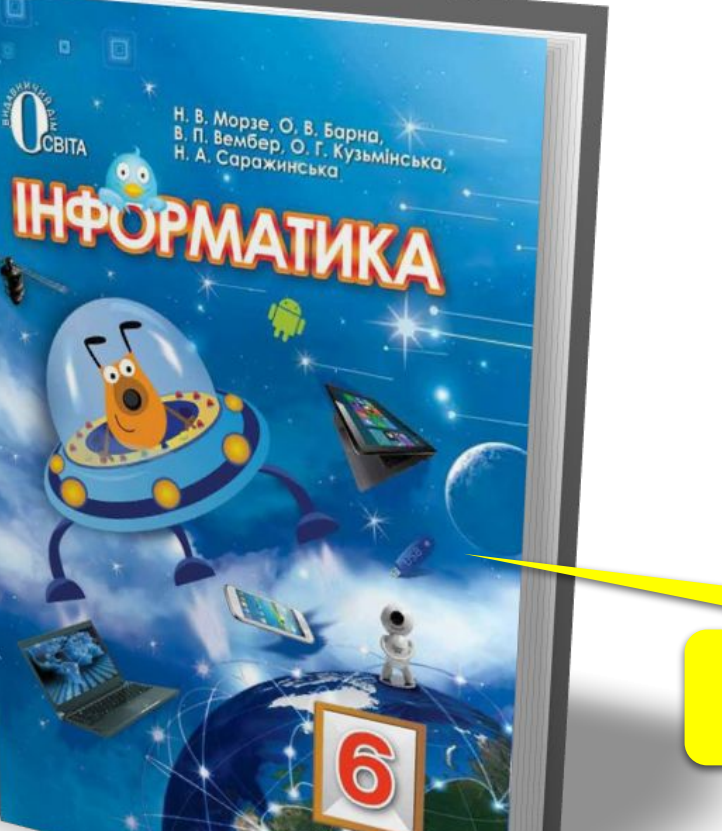

*•Виконання завдання з рубрики "Працюємо в парах"*

#### *Сторінка 195*

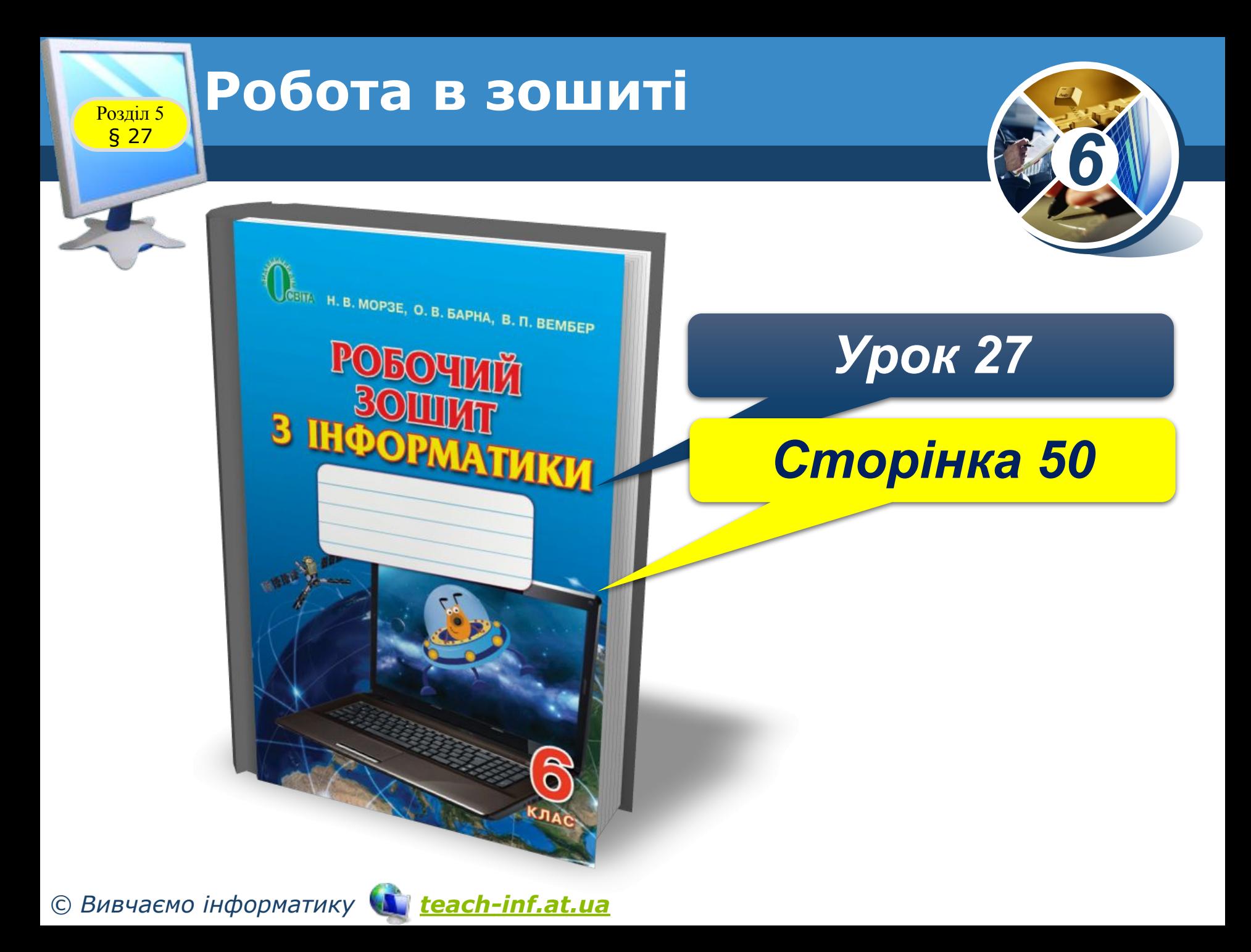

Розділ 5 § 27

#### **Домашнє завдання**

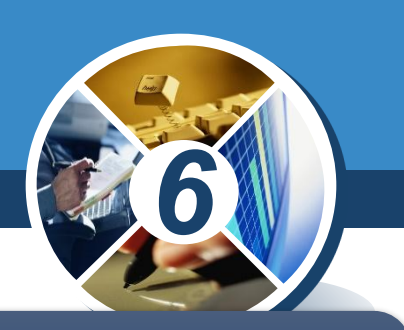

#### *Проаналізувати ст. 189-196;*

*Виконати Урок 27*

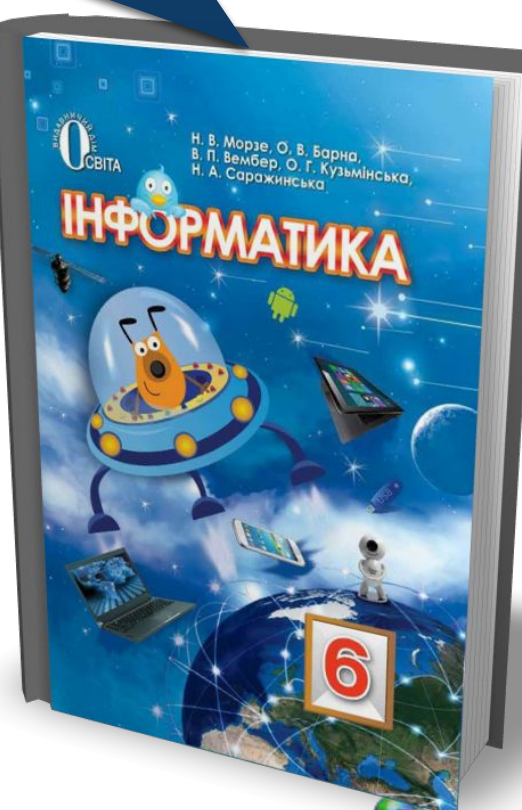

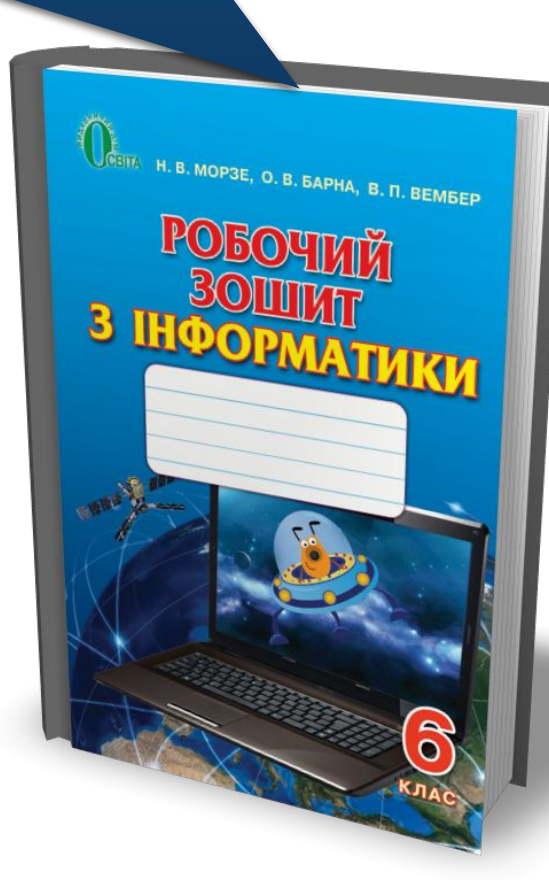

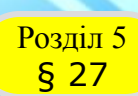

## **Розділ 5 Фізкультхвилинка**

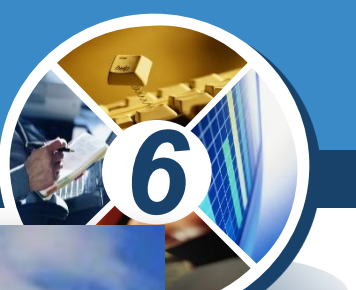

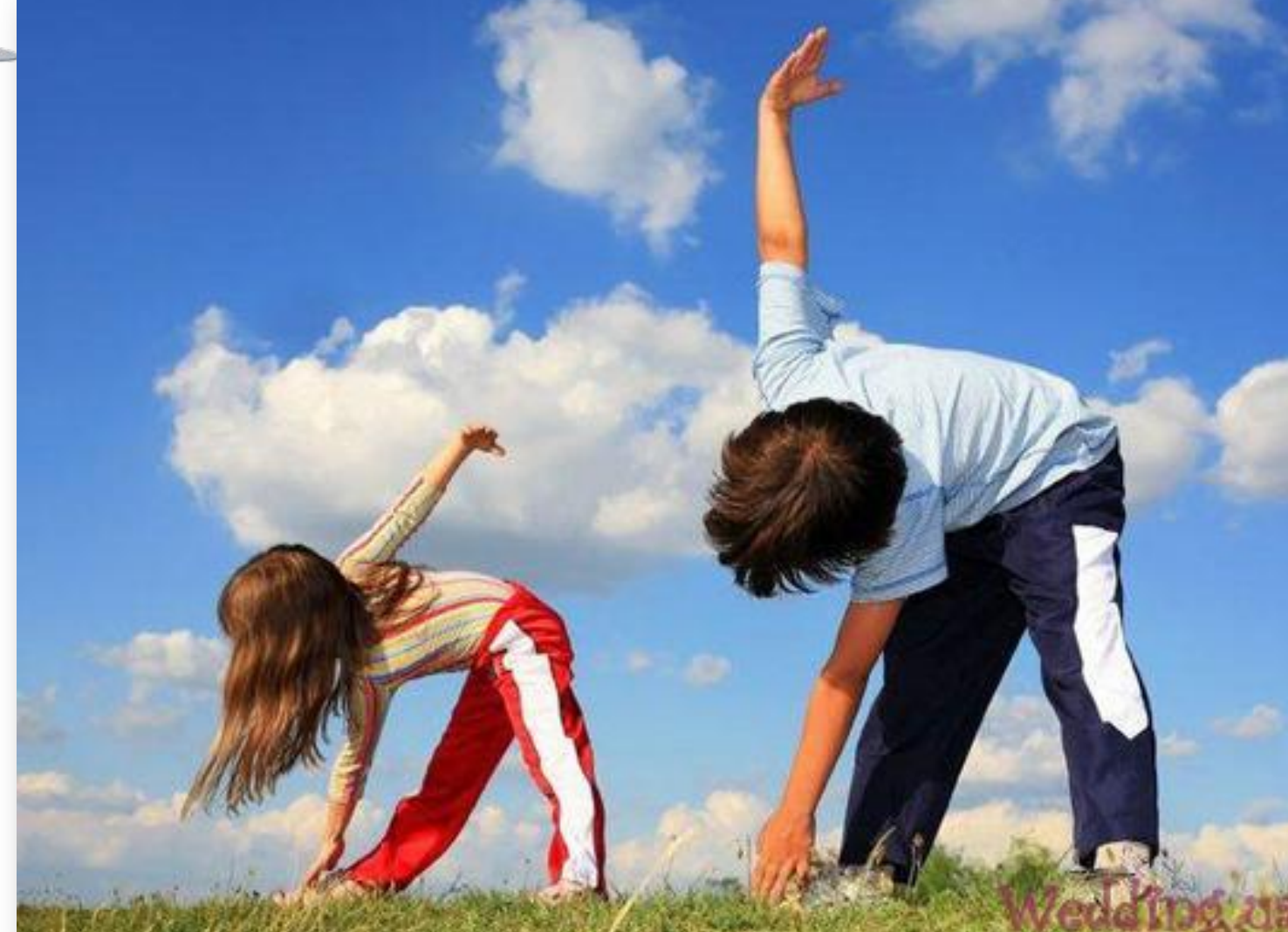

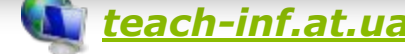

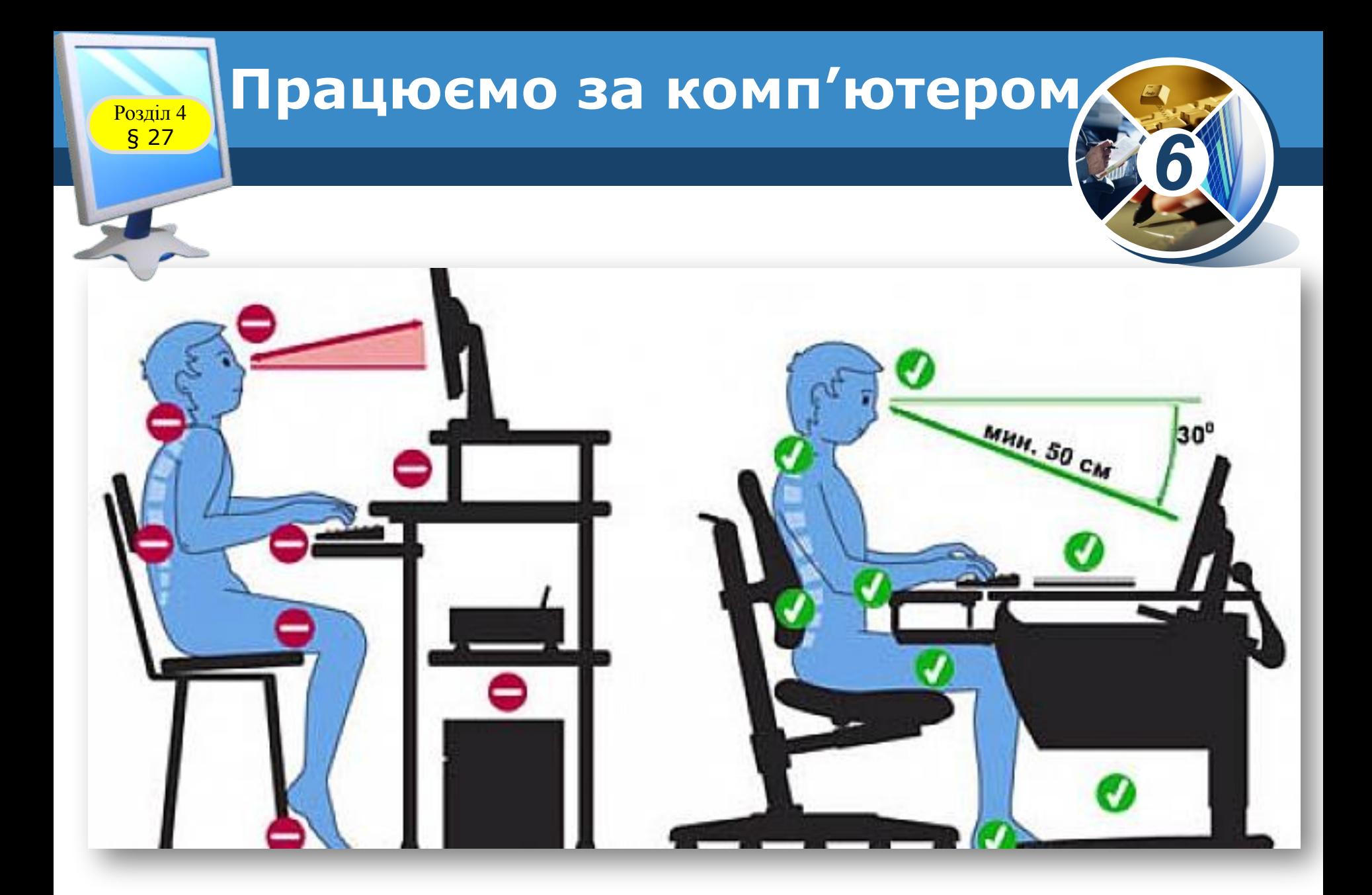

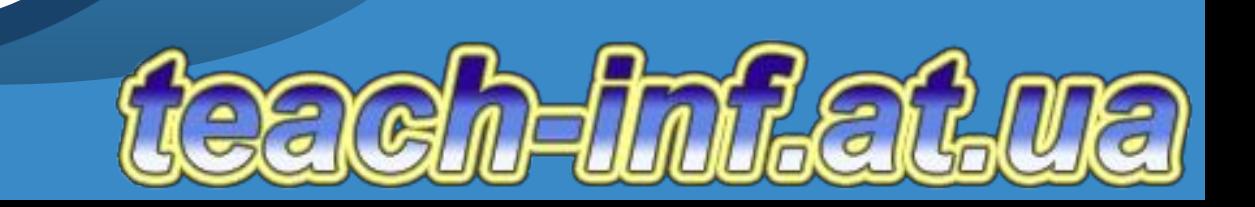

**6** 

 $\frac{2\pi\hbar}{\hbar}$ 

বি

*Урок 27*

**CBITA** 

**IHOO** 

 $\bullet$   $\bullet$ 

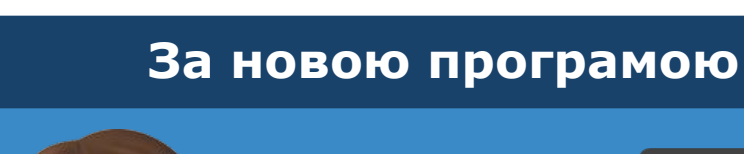

# Дякую за увагу!